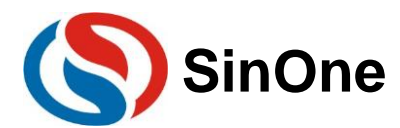

## <span id="page-0-0"></span>目录

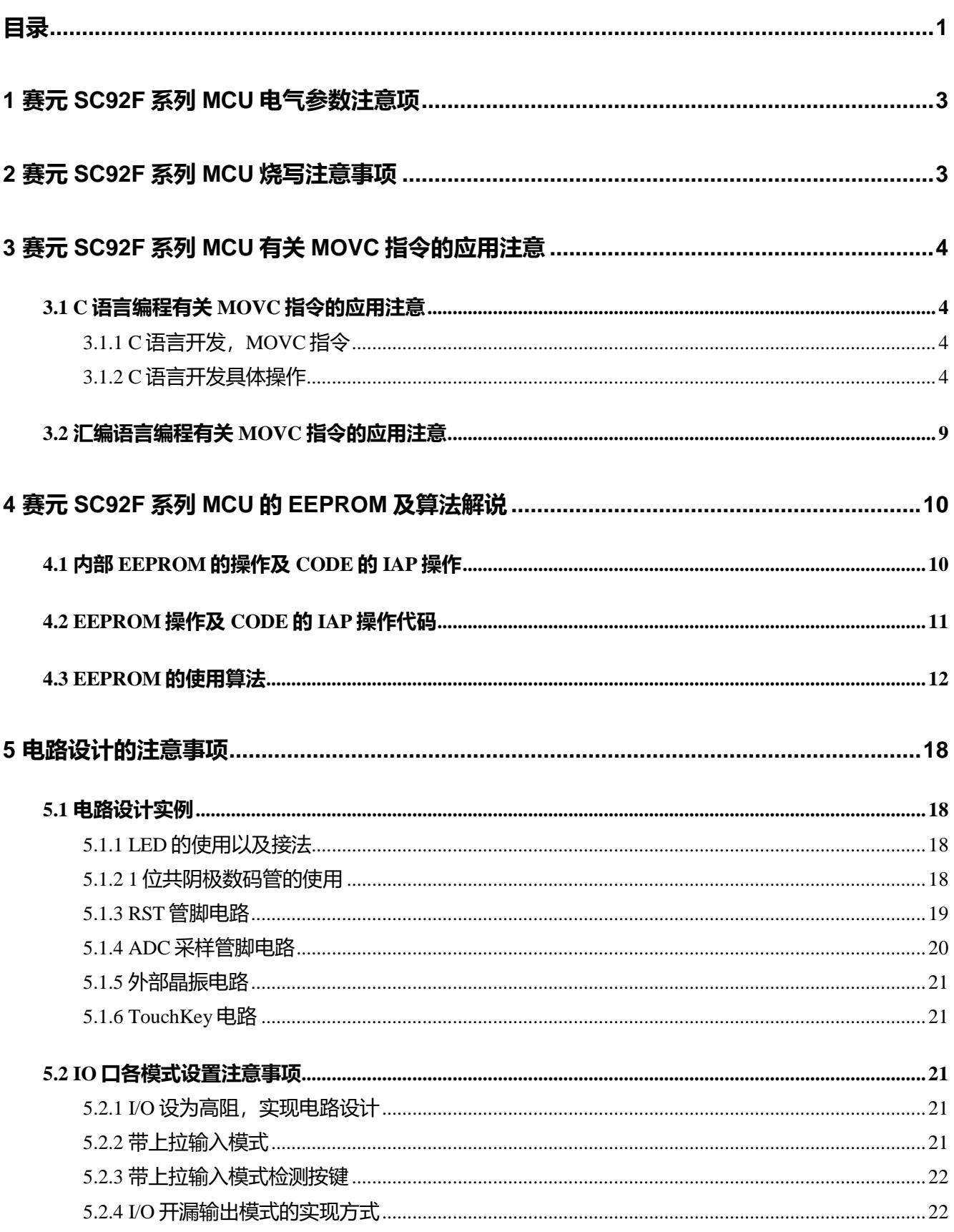

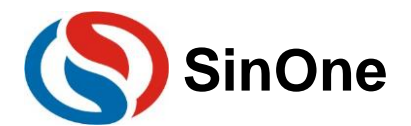

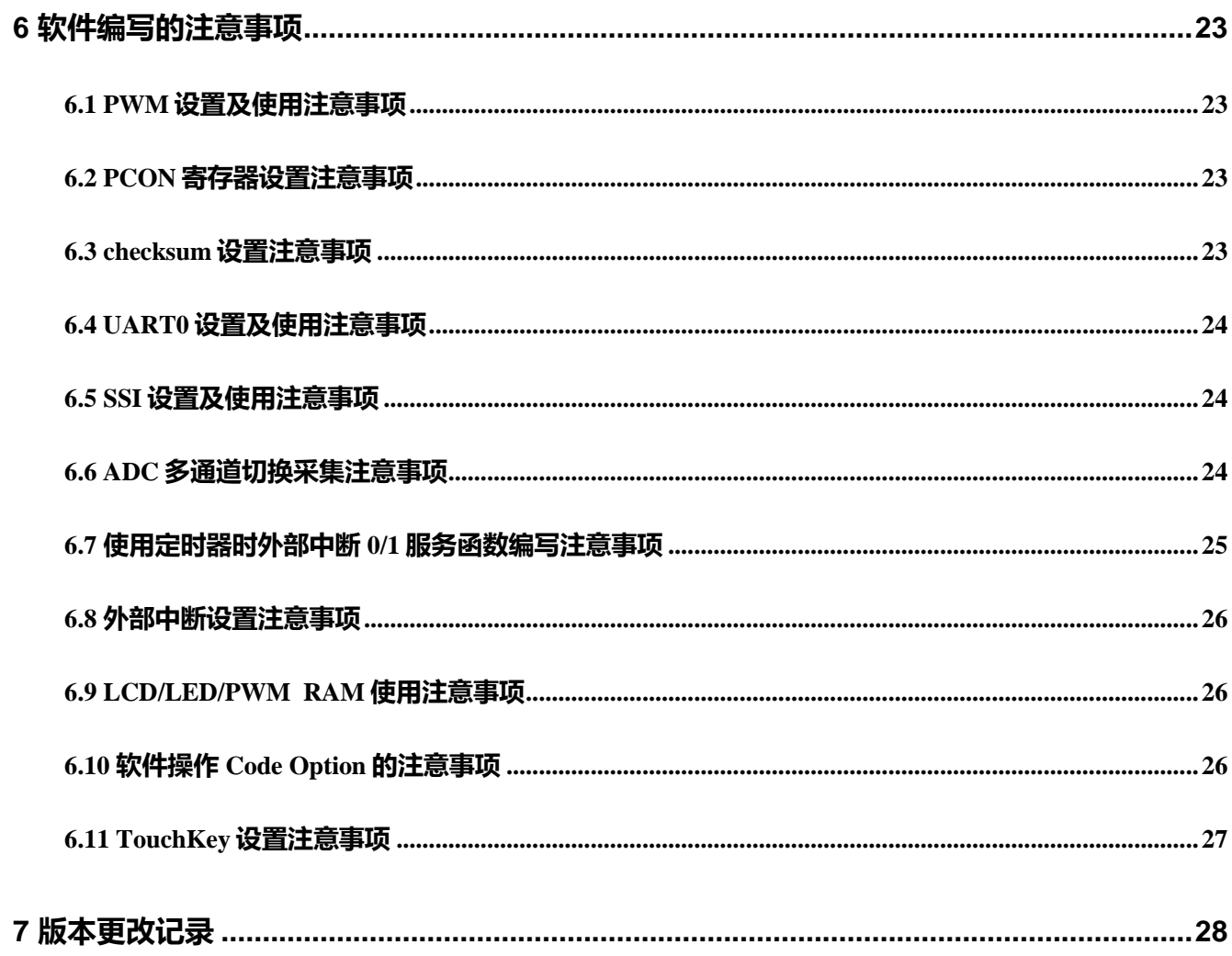

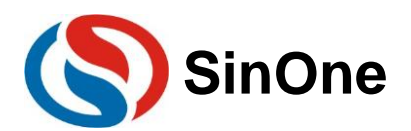

## <span id="page-2-0"></span>**1** 赛元 **SC92F** 系列 **MCU** 电气参数注意项

工作电压:2.4V~5.5V 工作温度:-40 ~ 85℃ 内核:高速 1T 8051 **Flash ROM:** (MOVC 禁止寻址 0000H~00FFH)可重复写入 1 万次 **EEPROM**: 独立的 128Byte,可重复写入 10 万次,10 年以上保存寿命 系统时钟:内建高频振荡器频率误差: 跨越 (4.0V~5.5V) 及 (-20 ~ 85℃) 应用环境,不超过 ±1% 注意: LVR 设置电压必须低于电源电压, 防止芯片一直复位!

## <span id="page-2-1"></span>**2** 赛元 **SC92F** 系列 **MCU** 烧写注意事项

- 1. 赛元 SC92F 系列 芯片的 CLK 或 DIO 管脚对 GND 不得超过 100pF 的电容, VDD 对 GND 的电容不可超 过 1000uF 的电容。
- 2. 烧录引出点与芯片之前尽量不要串电阻,如无法避免,应保证串接电阻的阻值不超过 100R,且烧录时要 尽量缩短烧录排线。
- 3. 电路设计时应避免将芯片的 CLK 和 DIO 连到同一个数码管上。
- 4. SC-LINK 的烧录排线最长不可超过 60cm。

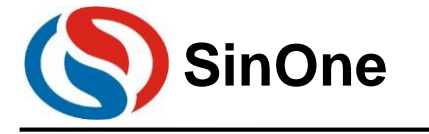

## <span id="page-3-0"></span>**3** 赛元 **SC92F** 系列 **MCU** 有关 **MOVC** 指令的应用注意

赛元 MCU Flash ROM 的起始 256B ROM 区间,即 0x0000-0x00FF,禁止 MOVC 寻址。因此说,用户自 定义的数据不能存放在该区域。譬如说,在 C 语言编程当中, 初始化的全局变量, 不可变类型数据(code 类型 数据),不能存放在该地址区域。

以下主要是针对这个特性,说明在编程当中有关 MOVC 指令的应用注意事项。

## <span id="page-3-1"></span>**3.1 C** 语言编程有关 **MOVC** 指令的应用注意

#### <span id="page-3-2"></span>**3.1.1 C** 语言开发,**MOVC** 指令

C 语言开发中,通常有 3 种情况使用到 MOVC 指令,即是对 Flash ROM 进行访问。

- a) 全局变量的初始化
- b) 不可变类型数量 (code 类型数据)
- c) 函数调用库文件的查表运算

C 语言编译完成后,用户可打开工程中的.M51 文件查看 Code Memory 部分,通过查看 Code 标识符, 就 可以确认自己是否有以上 3 种情况的操作。参见下表:

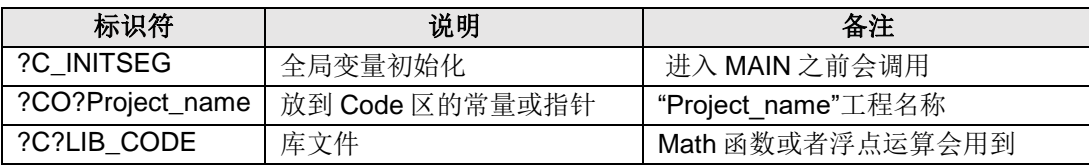

注意: ?C?LIB CODE 标识符只是表明某个函数调用的库文件进行查表运算, 通常情况下, 客户开发产品不 需用调用库文件 Math 函数。(库文件占用较大的 ROM 空间,譬如 sinx 函数)。

 .M51 文件详细记录了上表中各代码段的使用情况,包括 Code 的起始地址、长度等。用户只需要查 看?C\_INITSEG、?CO?Project\_name、调用库文件的函数(如果有?C?LIB\_CODE 的话)的起始地址是否在禁止 访问区,如果在禁止访问区,可参考后续操作改变起始地址。

### <span id="page-3-3"></span>**3.1.2 C** 语言开发具体操作

根据 3.1.1 的描述可知,用户在采用 C 语言开发过程当中,需要把全局变量, 不可变类型数据(code 类型数 据)定义在 Flash ROM 起始的 256B 地址之后。因此, 在开发调试时, 可以先采用屏蔽该区域的 Flash Rom 来进 行开发,待调试完毕后,再做调整,生成最终的程序。使用不同的链接器操作方法不同,具体方法见下:

#### 在 **LX51** 链接器上实现调整的方法(推荐方法):

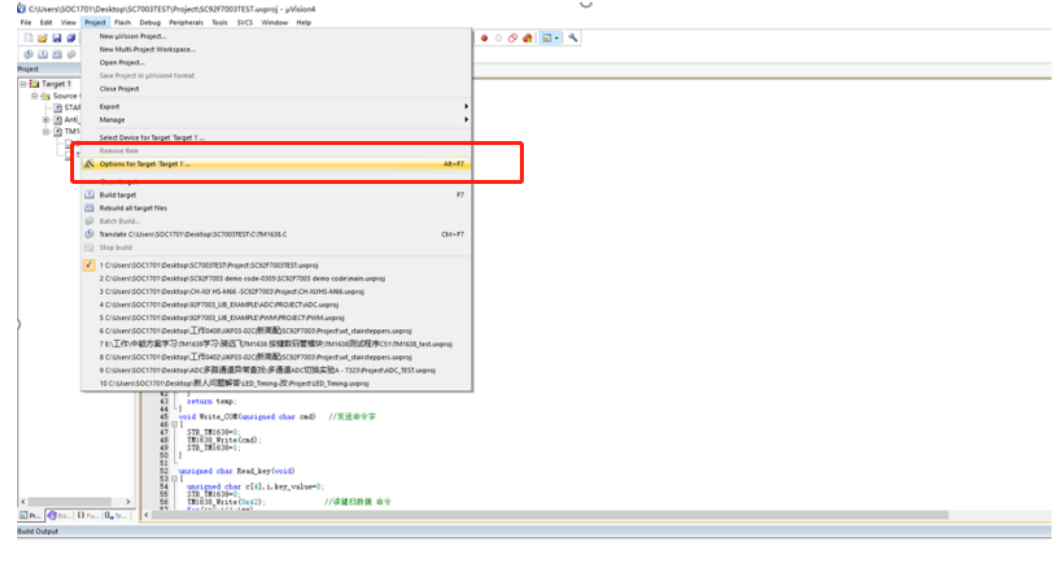

 $rac{1}{2}$ 

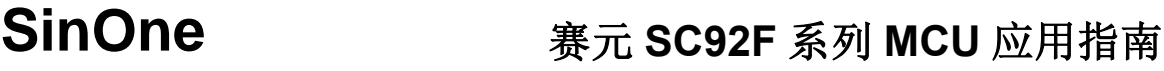

### 选择使用 **LX51** 链接器。

打开项目选项中的"Device"属性页,勾选"Use Extended Linker(LX51)instead of BL51"见下图:

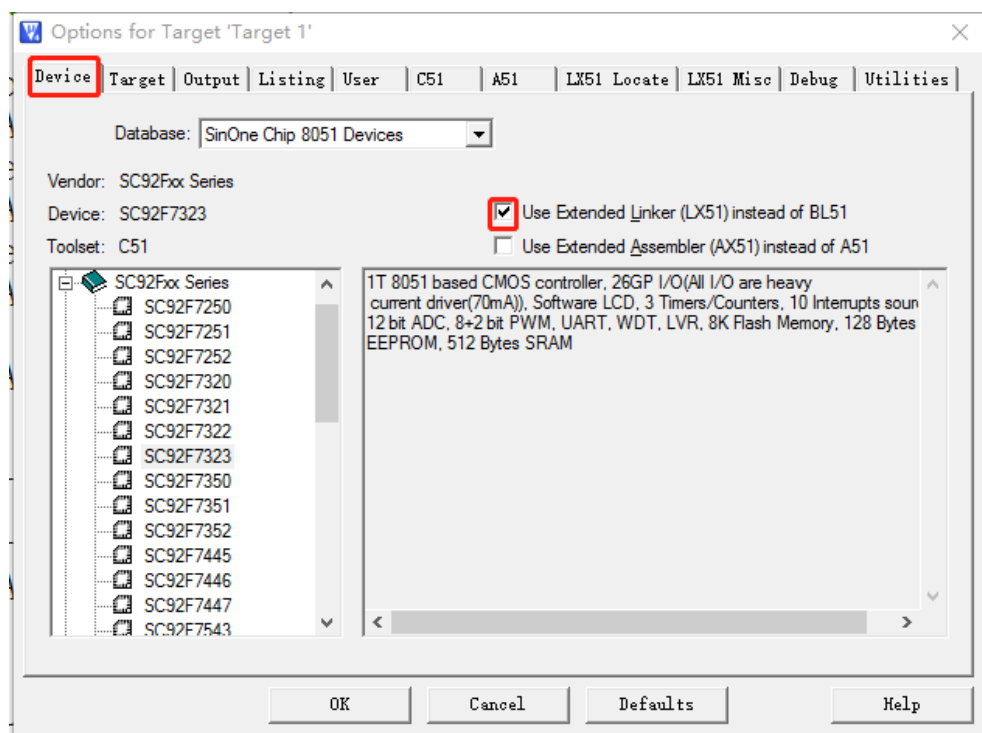

#### 在 **LX51** 设置项中添加代码规定存储范围。

打开项目选项中的"LX51 Locate"属性页,在"User classes"的输入框中填入"CODE(C:0X100), CONST(C:0X100)"指令,点击 OK 完成配置, 见下图:

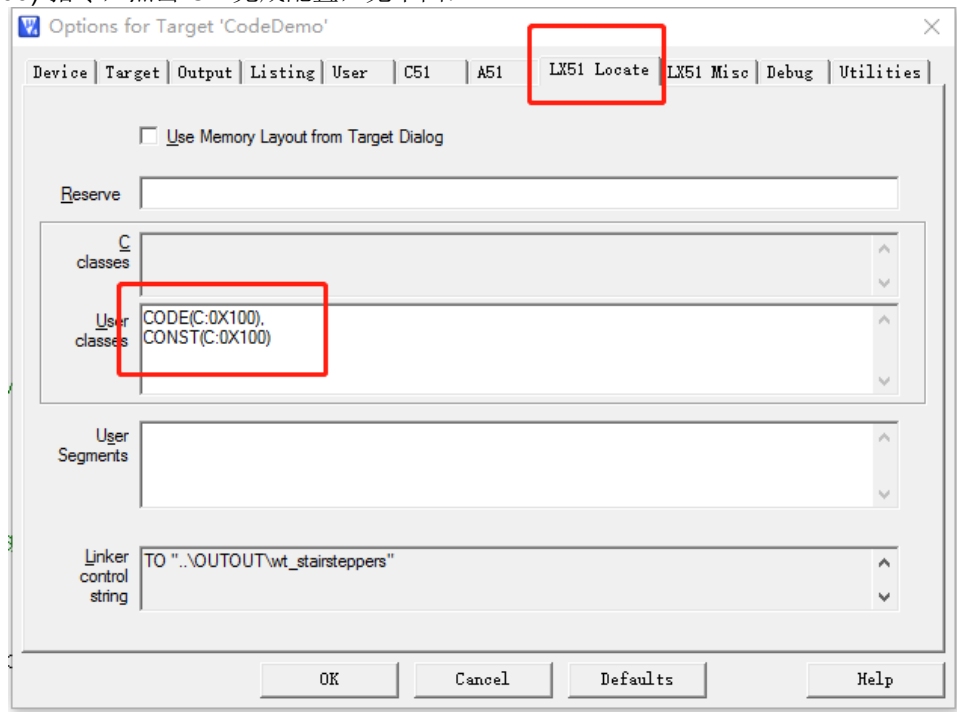

#### 在 **BL51** 链接器上实现调整的方法:

#### **● 设置代码存放区域, 便于调试。将代码区设置在 0x0100 之后。**

打开项目选项中的"BL51Locate"属性页, 在 Code Range 处输入"0x0100"保存, 重新编译, 进行调试等。 见下图:

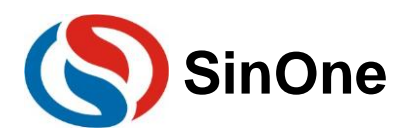

# **SinOne** 赛元 SC92F 系列 MCU 应用指南

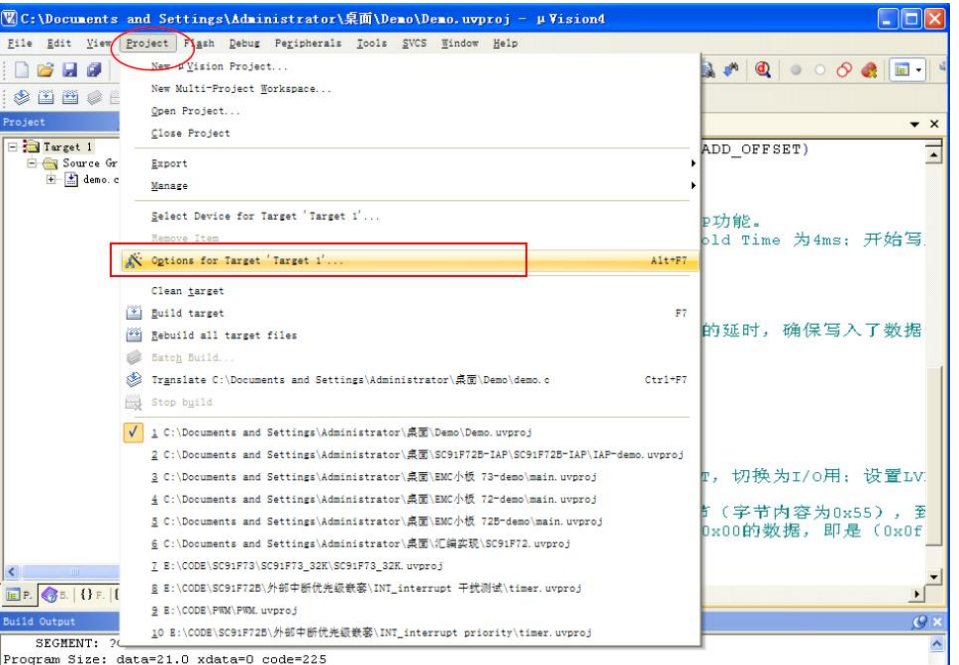

Program Size: data=21.0 xdata=0 code=225

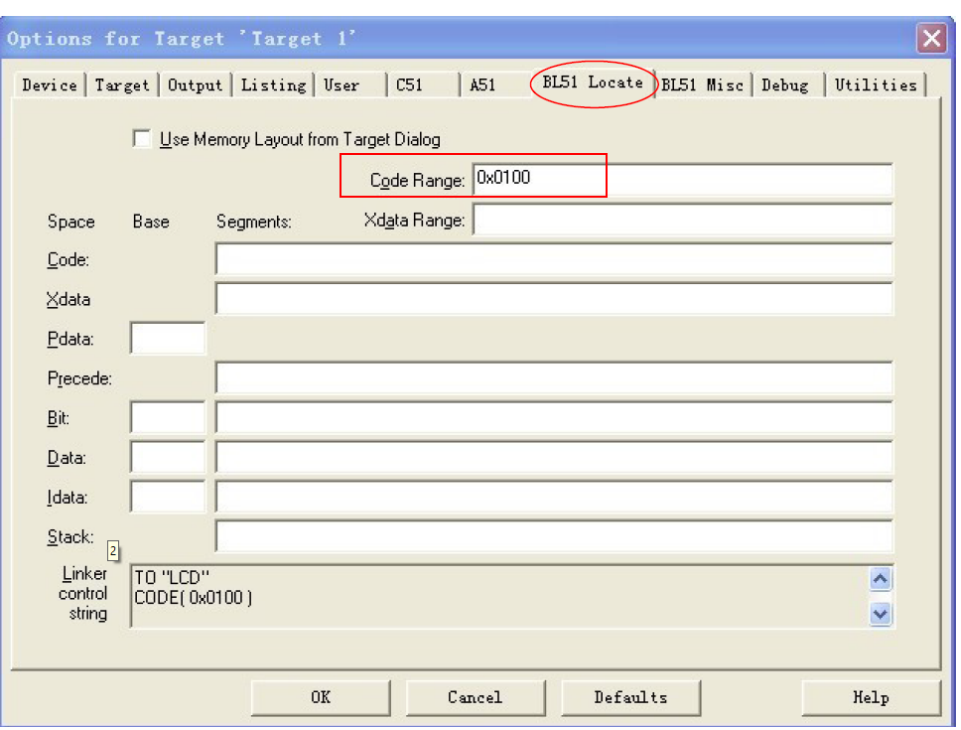

#### 调试完成后,生成最终程序;

当用户需要在 0X100 前存储代码时,由于 0x100 前的数据不可进行读操作,所以不可在此区域存储全局 变量、不可变类型数量(code 类型数据), 若编程代码中存在 code 类型的全局变量, 需要将这些数据类型 存放到 0x100 地址之后。

设置方法如下:

1) 将代码存放区恢复回全区域, 即取消第一步的操作。即将 Code Range 的数据去掉, 点击 OK 保存。

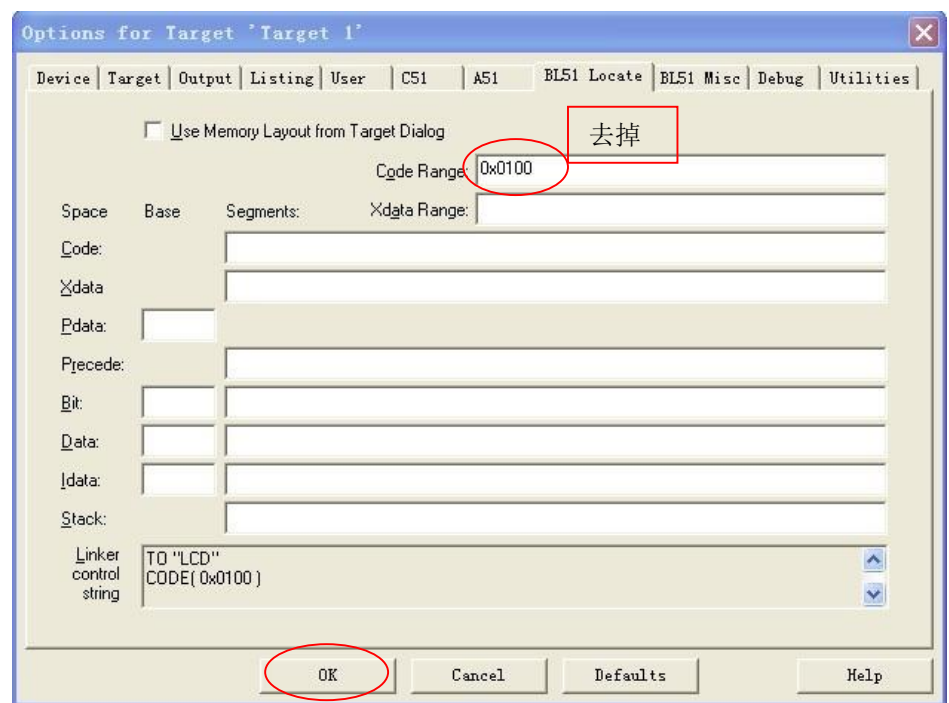

2) 重新编译后, 在建立的工程目录下, 找到并打开 .M51 文件, 在 CODE MEMORY 会出现: "?C\_INITSEG" :全局变量初始化数据。

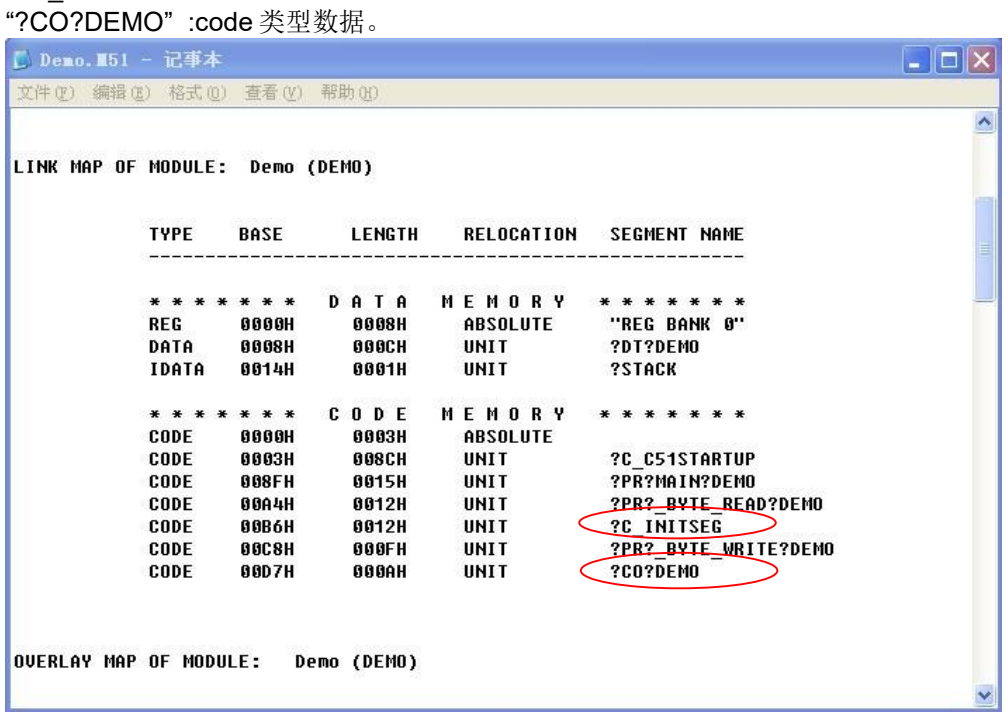

说明: 从以上 M51 文件的"CODE MEMORY"信息中, 可以看到"?C\_INITSEG", 链接地址为 00B6H, 长 度为 0012H 字节; "?CO?DEMO", 链接地址为 00D7H, 长度为 000AH 字节。

- 1)根据"?C\_INITSEG"以及"?CO?DEMO"的长度信息计算出各自的重定位的地址: "?C\_INITSEG" 的重定位地址为 0x0100 "?CO?DEMO" 的重定位地址为 0x0112
- 2)打开项目选项中的"BL51Locate 属性页,在"Code"域中输入下列语句: "?C\_INITSEG(0x0100),?CO?DEMO(0x0112)"

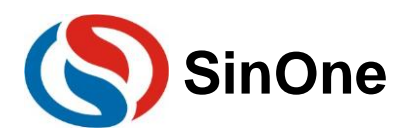

# **SinOne**  赛元 SC92F 系列 MCU 应用指南

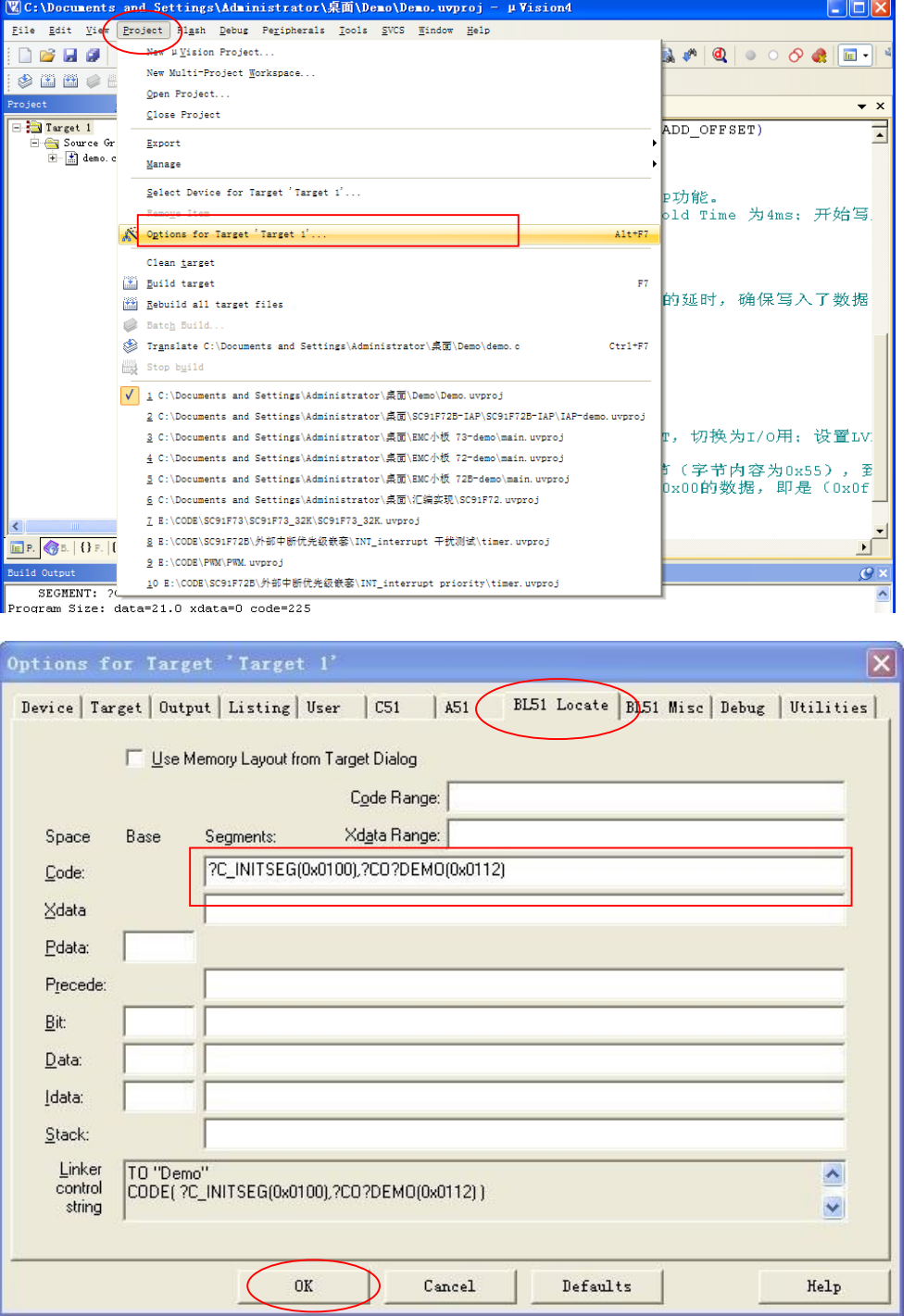

3)点击 OK 按钮,并重新编译即可生成了最终程序。

#### 设置清 **RAM** 范围。

赛元 SC92F 系列 MCU 内有 256B 的内部 RAM 和 256B 的外部 RAM(不同型号的外部 RAM 大小不 同,具体请参照对应型号的规格书),在单片机复位后,如果需要对所有的 RAM 进行清 RAM 操作,则 需要修改 STARTUP.A51 中对应的值, 打开 STARTUP.A51, 根据芯片 RAM 的各区域的大小进行相关设 置,如图,是将 RAM 的 IDATA 区的 256Byte 和 XDATA 区的 256Byte 的数据清零。

```
17:18 ;
                Lx51 your object file list, STARTUP.OBJ controls
 19
       . .
20 : -21 ;<br>
22 ; User-defined <h> Power-On Initialization of Memory<br>
23 ;
23;
% 24 ; With the following EQU statements the initialization of memory<br>25 ; at processor reset can be defined:
26 ;<br>
27 : <o> IDATALEN: IDATA memory size <0x0-0x100><br>
28 : <i> Note: The absolute start-address of IDATA memory is always 0<br>
29 : <i> The DATA space overlaps physically the DATA and BIT areas.<br>
30 IDATALEN EQU 100H<br>
32 :
31 ;<br>32 ; <o> XDATASTART: XDATA memory start address <0x0-0xFFFF><br>33 ; <i> The absolute start address of XDATA memory
\begin{tabular}{ccccc} 33 & ; & & $\text{\tt <i>i</i> & $\text{\tt T}$} \\ 34 & \text{XDATASTART} & & & \end{tabular}EQU
                                                  \Omega35 \frac{1}{2}36 \frac{1}{2} < 0> XDATALEN: XDATA memory size < 0x0-0xFFFF><br>37 \frac{1}{2} < 1> The length of XDATA memory in bytes.
             <i> The length of
                                                 ADAIR memory in bytes.
38 XDATALEN
                                                100H
                                 EQU
39
       ۰.
40 ; \langle \circ \rangle PDATASTART: PDATA memory start address \langle 0x0-0xFFFF \rangle<br>41 ; \langle \circ \rangle The absolute start address of PDATA memory
 41<i> The absolute start address of PDATA memory
 42 PDATASTART
                                   EQU
                                                 OH
\frac{43}{11}44 ; <o> PDATALEN: PDATA memory size <0x0-0xFF>
\begin{tabular}{cc} 45 & ; & <i>i>\\ 46 & PDATALEN \\ \end{tabular}\langle i \rangle The length of PDATA memory in bytes.
                             EQU
                                                 OH
 47:\bf 48;\langle /h \rangle----------------------------
 49
      \overline{E}
```
## <span id="page-8-0"></span>**3.2** 汇编语言编程有关 **MOVC** 指令的应用注意

同理,在汇编编程的过程中,请注意将自定义的 ROM 区数据,定义在 0x0100 之后。操作方法比较简 单,通过 ORG 来定位即可。

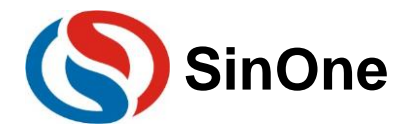

## <span id="page-9-0"></span>**4** 赛元 **SC92F** 系列 **MCU** 的 **EEPROM** 及算法解说

## <span id="page-9-1"></span>**4.1** 内部 **EEPROM** 的操作及 **CODE** 的 **IAP** 操作

以 SC92F7323 为例, 说明赛元 MCU 内部 EEPROM 的使用方法及 CODE 区 IAP 操作的方法。 SC92F7323 内部有 8K Flash 均可以进行 In Application Programming(IAP) 操作, 即允许用户程序动 态的把数据写入内部的 Flash, 并且有独立的 128Byte 的 EEPROM。

用户使用 IAP 时, 需要在 Option 项设置允许 IAP 操作的范围, 在 Keil 中设置方法如下, 在 IAP Range 的 选项中选择允许 IAP 操作的范围。

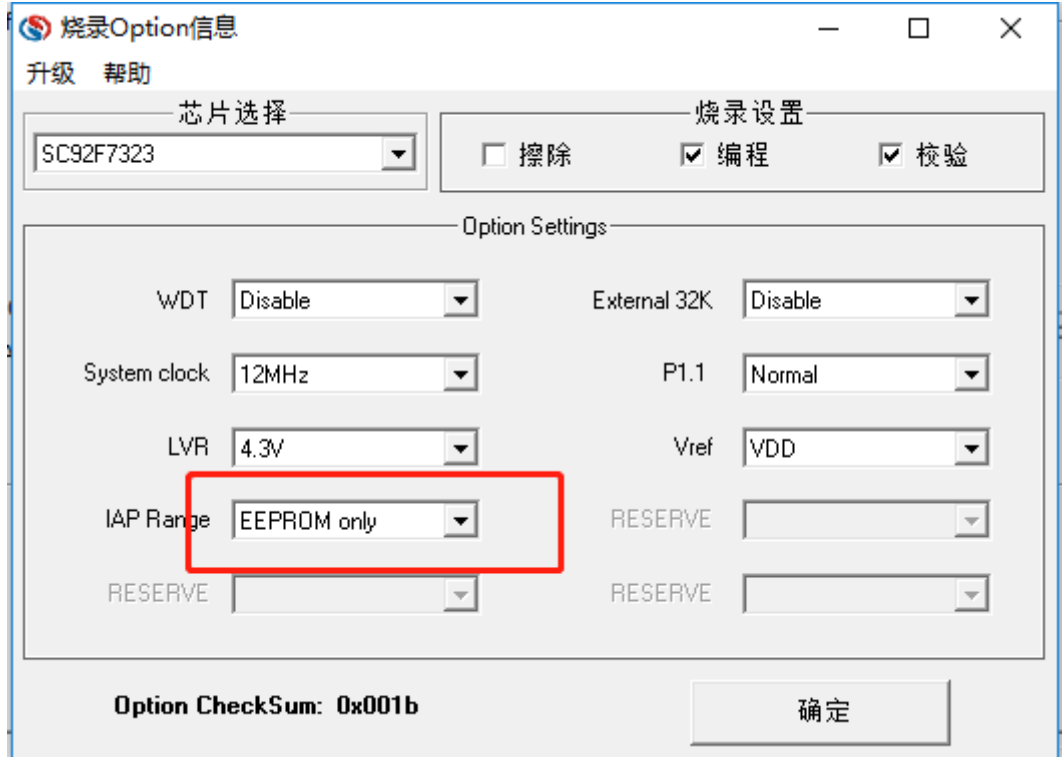

在上位机烧录时也是在 Option 项中的 IAP Range 的选项中选择允许 IAP 操作的范围。如图。

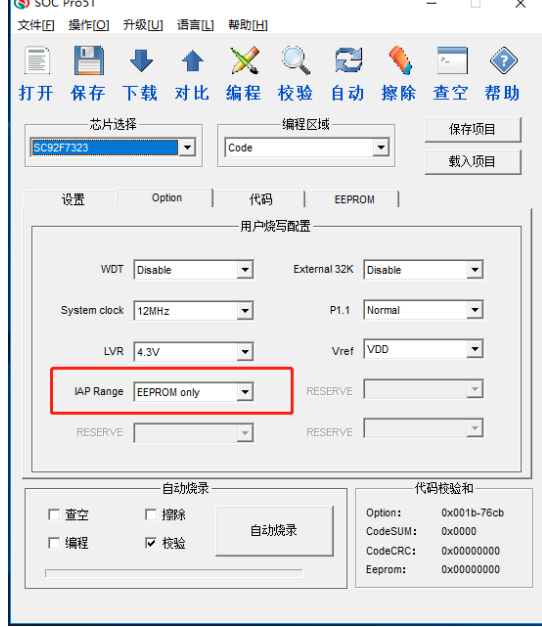

**EEPROM** 读写特点:

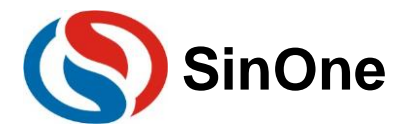

- a) By Byte 操作。即一个字节一个字节写入,读取。
- b) 类 RAM 读写,写前不需擦除。
- **EEPROM** 的寿命:10W 次以上。
- **FLASH** 读写特点:
- c) By Byte 操作。即一个字节一个字节写入,读取。
- d) 类 RAM 读写,写前不需擦除。
- **FLASH** 的寿命:2W 次以上。

#### **IAP** 写入流程:

每写入一个字节, 需要指定一个地址; 具体 IAP 写入流程如下:

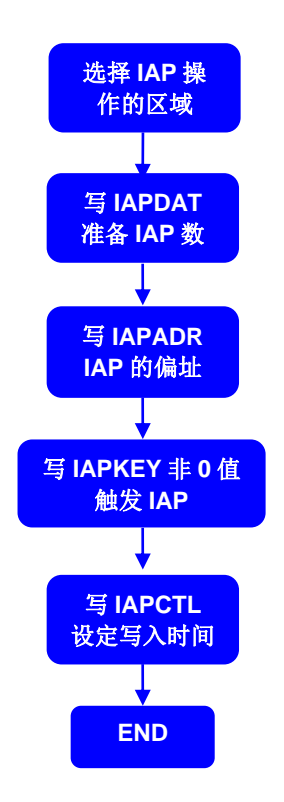

## <span id="page-10-0"></span>**4.2 EEPROM** 操作及 **CODE** 的 **IAP** 操作代码

SC92F 系列芯片在进行 IAP 操作的过程中不允许响应外部中断,因此, 在进行相关操作时, 需要先 把中断总中断关闭, 即 EA=0; 带完成 IAP 操作后再恢复总中断开关。

使用独立的 EEPROM 进行 IAP 操作时, 在操作完成后, 务必使 IAPADE 指回 CODE 区, 以免程序 将跑飞。

#### 独立 **EEPROM** 操作例程

#include "intrins.h" unsigned char EE\_Add; unsigned char EE\_Data; unsigned char code \* POINT =0x0000;

#### **EEPROM** 写操作 **C** 的 **Demo** 程序:

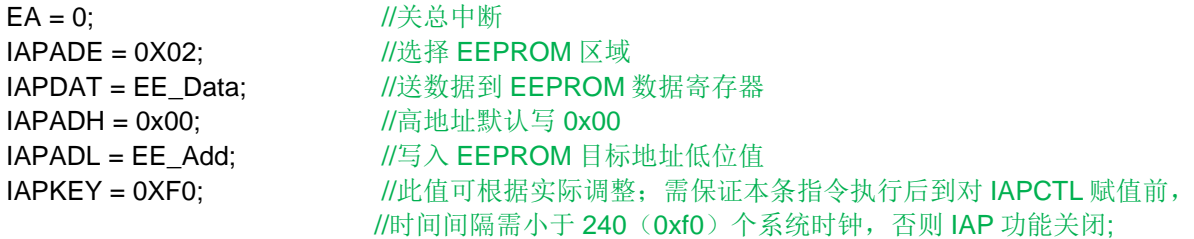

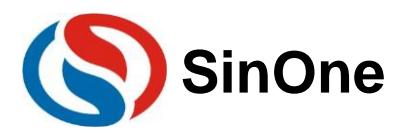

 $\text{loop}($ ; \_nop\_(); \_nop\_();

// 开启中断时要特别注意 IAPCTL = 0X0A;  $1/\sqrt{\frac{M}{T}}$  EEPROM 写入操作, 1ms@24M/12M/6M/2M; \_nop\_(); //等待(至少需要 8 个\_nop\_())

 $\text{loop}($ ;  $\lfloor$ nop $\lfloor$  $\rfloor$ ; \_nop\_();  $\text{loop}($ ;

IAPADE = 0X00;  $\sqrt{15}$ 回 ROM 区域 **EA = 1;**  $\sqrt{f}$ 总中断

#### **EEPROM** 读操作 **C** 的 **Demo** 程序:

**EA = 0;**  $\qquad \qquad$  //关总中断 IAPADE = 0X02;  $1/3$  and  $1/3$  and  $1/3$  and  $1/3$  and  $1/3$  and  $1/3$  and  $1/3$  and  $1/3$  and  $1/3$  and  $1/3$  and  $1/3$  and  $1/3$  and  $1/3$  and  $1/3$  and  $1/3$  and  $1/3$  and  $1/3$  and  $1/3$  and  $1/3$  and  $1/3$  and  $1/3$  **EA = 1;**  $\sqrt{H}$ 总中断

EE\_Data = \*( POINT +EE\_Add); //读取 IAP\_Add 的值到 IAP\_Data IAPADE = 0X00;  $\sqrt{\frac{1}{2}}$  //返回 ROM 区域, 防止 MOVC 操作到 EEPROM

#### **CODE** 区域 **IAP** 操作例程

#include "intrins.h" unsigned int IAP\_Add; unsigned char IAP\_Data; unsigned char code \* POINT =0x0000;

#### **IAP** 写操作 **C** 的 **Demo** 程序:

**EA = 0:**  $\qquad \qquad$  //关总中断 IAPADE = 0X00;  $1/100 = 0 \times 100$ IAPDAT = IAP\_Data;  $\overline{\phantom{a}}$  //送数据到 IAP 数据寄存器 IAPADH = (unsigned char)((IAP\_Add >> 8)); //写入 IAP 目标地址高位值 IAPADL = (unsigned char)IAP\_Add;  $\sqrt{|q|} \wedge$  IAP 目标地址低位值  $I$ APKEY = 0XF0;  $I / L$  /  $II / L$  值可根据实际调整; 需保证本条指令执行后到对 IAPCTL 赋值前, //时间间隔需小于 240 (0xf0) 个系统时钟, 否则 IAP 功能关闭; // 开启中断时要特别注意 IAPCTL = 0X0A;  $\frac{1}{\sqrt{3}}$  |  $\frac{1}{\sqrt{3}}$  |  $\frac{1}{\sqrt{3}}$  |  $\frac{1}{\sqrt{3}}$  |  $\frac{1}{\sqrt{3}}$  |  $\frac{1}{\sqrt{3}}$  |  $\frac{1}{\sqrt{3}}$  |  $\frac{1}{\sqrt{3}}$  |  $\frac{1}{\sqrt{3}}$  |  $\frac{1}{\sqrt{3}}$  |  $\frac{1}{\sqrt{3}}$  |  $\frac{1}{\sqrt{3}}$  |  $\frac{1}{\sqrt{3}}$  |  $\frac{1}{\sqrt{3}}$ \_nop\_(); //等待(至少需要 8 个\_nop\_()) \_nop\_();  $\_nop_()$ ;  $\text{loop}($ ;  $\_nop_()$ ;  $\_nop_()$ ;  $\_nop_()$ ; \_nop\_(); **EA = 1;**  $\sqrt{f}$ **IAP** 读操作 **C** 的 **Demo** 程序: IAPADE = 0X00:  $1/1/10$   $/10/10$   $/10/10$   $/10/10$   $/10/10$   $/10/10$   $/10/10$   $/10/10$   $/10/10$   $/10/10$   $/10/10$   $/10/10$   $/10/10$   $/10/10$   $/10/10$   $/10/10$   $/10/10$   $/10/10$   $/10/10$   $/10/10$   $/10/10$   $/10/10$   $/10/10$ IAP\_Data = \*( POINT+IAP\_Add);//读取 IAP\_Add 的值到 IAP\_Data

注意: Code 区域内的 IAP 操作有一定的风险, 需要用户在软件中做相应的安全处理措施, 如果操作不当可 能会造成用户程序被改写!除非用户必需此功能(比如用于远程程序更新等),否则不建议用户使用。

### <span id="page-11-0"></span>**4.3 EEPROM** 的使用算法

Page 12 of 28 V1.5 由于 SC92F7323 有 8kB Flash 及 128B 的 EEPROM 可以进行 In Application Programming(IAP)操作,而 实际产品的应用中,譬如电压力锅,只是需要把仅几个 Bytes 的数据写到 EEPROM。为了充分利用 MCU 内部所

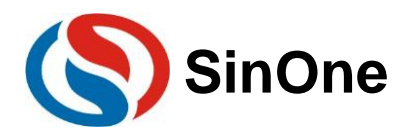

有的 EERPOM, 预防过早达到写 IAP 寿命次数, 有以下算法供参考: a) 见以下流程图:

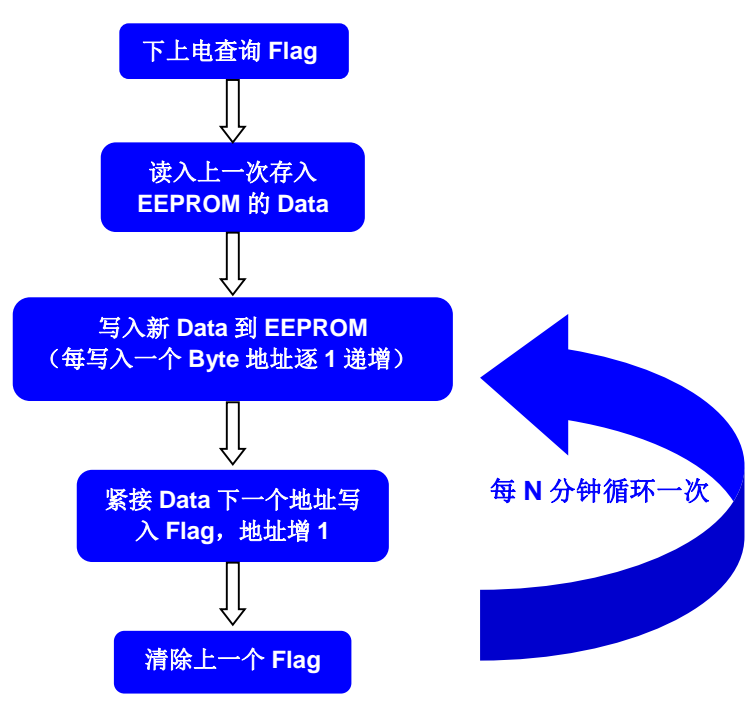

b) 采用以上算法, 写入 EEPROM 的数据, 见下:

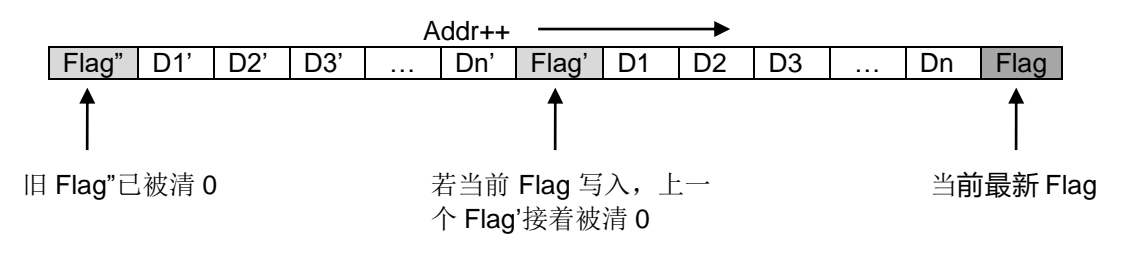

- 以上算法特点:
	- ① 充分利用了 MCU 内部所有的 EEPROM;

#### (2) 算法较强健, 存入 EEPROM 的 Data 不会因电源因素变化而被破坏;

- 3 算法效率较高, 256B EEPROM 可以存放 256/(N+1)次数据。N 为要写入内部 EEPROM 的字节数目;
- ④ 若要写入内部 EEPROM 的字节数 N, 若 N+1 不能被 256 整除, 则 EEPROM 的寿命能发挥到极致; 否 则, EEPROM 内的固定地址(Flag 地址)会被多写入一次, EEPROM 的寿命会被拉低。因此说, 若(N+1) 能被 256 整除时, 建议多写入一个字节的空数据到 EEPROM;

\*\*\*\*/

(5) 确保标志 Flag 的唯一性, 即选取的 Flag 要区别于每一个写入 EEPROM 的 Data。

#### 采用以上的算法, 实现以下一个 demo 程序, 供参考:  $\bullet$

/\*\*\*\*\*该 Demo 是使用上了 SC92F7323 的 CODE 区域最后 256B 作掉电存储区域(做为 EEPROM) \*\*\*\*\*/ //该 Demo 是一个时钟演示程序, 共有 4个 Byte 的数据(即是天数, 小时数 //分钟数, 秒钟数)每3分钟写入内部 EEPROM \*\*\*\*\*\*\*\*\*\*\*/

#include "SC92F7323\_C.H" #include "Hex2Bin.h" #include "intrins.h"

void display\_shifen(void);

//数码显示时钟分钟

 $1***$ 

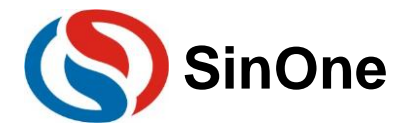

void Byte\_Write(unsigned char DATA,unsigned char ADD\_OFFSET); //IAP 写入数据函数 unsigned char Byte Read(unsigned char AddOffset);//IAP 读取数据函数

#define uchar unsigned char //简化无符号字符 #define uint unsigned int //简化无符号整数 #define ADD BASE 0x1f00 //定义 IAP 的基址 [根据 SOC 不同型号的 IC 确定基址] /\*\*\*需要存放进 EEPROM 的数据, 4个 Byte\*\*\*\*\*\*\*/ uchar nSec: uchar nMin; uchar nHour; uchar nday; uchar ADD\_OFFSET=0; //偏移地址 //定义一个指针 uchar code \*POINT; uint offset, min3; uint TusCounter; uint nMinG: uint nMinS; uint nHourG; uint nHourS; uint nSecG; uint nSecS; uchar code chZimo [10]={0xc0,0xf9,0x64,0x70,0x59,0x52,0x42,0xf8,0x40,0x50}; //存字模 /\*\*\*\*\*\*\*\*\*\*\*\*\*\*\*\*\*\*\*\*\*\*\*\*\*\*\*\*\*\*\*\*AP写入数据函数\*\*\*\*\*\*\*\*\*\*\*\*\*\*\*\*\*\*\*\*\*\*\*\*\*\*\*/ void Byte\_Write(unsigned char DATA, unsigned char Add\_Offset)  $\{$  $EA = 0;$ //关总中断 IAPDAT=DATA; //送数据 DATA 到 IAP 数据寄存器 if(Add\_Offset>255)  $\{$ ADD\_OFFSET=0; Add\_Offset=0; IAPADH=0x1f; IAPADL = Add\_Offset; //写入偏移地址: IAPKEY=0x09: //任意写入一个非 0 值, 打开 IAP 功能。 //执行 IAP 写入操作, 同时 CPU Hold 1ms。 IAPCTL=0x0a;  $\text{__nop__}();\text{__nop__}();\text{__nop__}();\text{__nop__}();$ //每次写入 IAP 数据需做 8个 nop 的延时, 确保写入了数据。  $\_nop\_();\_nop\_();\_nop\_();\_nop\_();$  $EA = 1$ ; //开总中断  $\mathcal{E}$ /\*\*\*\*\*\*\*\*\*\*\*\*\*\*\*\*\*\*\*\*\*\*\*\*\*\*\*\*\*\*AP 读取数据函数\*\*\*\*\*\*\*\*\*\*\*\*\*\*\*\*\*\*\*\*\*\*/ unsigned char Byte\_Read(unsigned char AddOffset)  $\{$ POINT=ADD BASE+AddOffset; //指针 POINT 指向偏移地址; //返回指针内容,读取成功。 return (\*POINT);  $\}$ //定时器 timer0 工作模式 2----8 位自动重载计数器/定时器; 定时 50us void timer0init()  $\{$ TMCON=\_b00000001;  $//fsys=fosc/4$ TMOD= b00000010; //方式 2

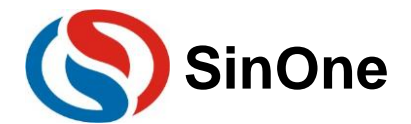

/\*载入初值\*\*\*\*\*\*\*\*\*\*\*\*\*\*\*\*\*\*\*\*定时 50us 200\*(1/4us)=50us;初值= (2^8-200)=56 56=0x1060=\_b 0011 1000 高 8位 10000011=0x38 \*\*\*\*\*\*\*\*\*\*\*\*\*\*\*\*\*\*\*\*\*\*\*\*\*\*\*/ TH0=0x38;  $TL0=0x38$ : /\*使能并启动 Timer\*/  $TR0=0$ :  $ET0=1$ ;  $TR0=1;$  $\}$ void soft\_delay(unsigned char n)  $\{$ unsigned char k;  $for(k=0;k$  $\text{top}($ ;  $\}$ void display\_shifen(void) //显示分个位 P1=chZimo[nMinG];  $P21=1$ ;  $P20=0$  $P07=0;$ soft\_delay(800); //软延时 //显示分十位 P1=chZimo[nMinS];  $P21=0;$  $P20=1$ ;  $PO7=0$ ; //软延时 soft\_delay(800); //显示小时个位 P1=chZimo[nHourG];  $P21=0$ ;  $P20=0$ ;  $P07=1;$ soft\_delay(800); //软延时  $\}$ void PRA Write(void) //写数据到 EEPROM  $\{$ Byte\_Write(nSec,ADD\_OFFSET++); //写入一个 Byte 到 EEPROM //写入一个 Byte 到 EEPROM Byte\_Write(nMin,ADD\_OFFSET++); Byte\_Write(nHour,ADD\_OFFSET++); //写入一个 Byte 到 EEPROM Byte\_Write(nday,ADD\_OFFSET++); //写入一个 Byte 到 EEPROM Byte Write(255,ADD OFFSET++); //写入标志 0xff;  $if(ADD$  OFFSET==0) Byte Write(0,250); //清除上一次标志为 0; if(ADD\_OFFSET==1) Byte\_Write(0,251); //清除上一次标志为 0; if(ADD\_OFFSET==2) Byte\_Write(0,252); //清除上一次标志为 0; if(ADD\_OFFSET==3) Byte\_Write(0,253); //清除上一次标志为 0;  $if(ADD$  OFFSET==4)

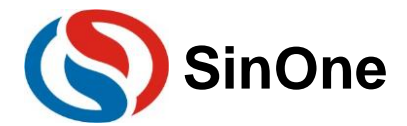

```
Page 16 of 28 V1.5
             Byte_Write(0,254);       //清除上一次标志为 0;
      if(ADD_OFFSET==5)
             Byte_Write(0,255); <br> //清除上一次标志为 0;
      if(ADD_OFFSET>5)
             Byte_Write(0,(ADD_OFFSET-6));//清除上一次标志为 0;
}
void PRA_Read(void) and the controller that the controller distribution of the controller that the visit of th
{
      if(ADD_OFFSET==0)
      {
             nSec=Byte_Read(256-4);
             nMin=Byte_Read(256-3);
              nHour=Byte_Read(256-2);
              nday=Byte_Read(256-1);
       }
      if(ADD_OFFSET==1)
       {
             nSec=Byte_Read(256-4+1);
             nMin=Byte_Read(256-3+1);
              nHour=Byte_Read(256-2+1);
              nday=Byte_Read(0);
       }
      if(ADD_OFFSET==2)
      {
             nSec=Byte_Read(254);
             nMin=Byte_Read(255);
              nHour=Byte_Read(0);
              nday=Byte_Read(1);
       }
      if(ADD_OFFSET==3)
      {
             nSec=Byte_Read(255);
             nMin=Byte_Read(0);
              nHour=Byte_Read(1);
              nday=Byte_Read(2);
       }
      if(ADD_OFFSET>=4)
       {
             nSec=Byte_Read(ADD_OFFSET-4);
             nMin=Byte_Read(ADD_OFFSET-3);
             nHour=Byte_Read(ADD_OFFSET-2);
             nday=Byte_Read(ADD_OFFSET-1);
      }
   }
void timer0()interrupt 1
{
       TH0=0x38;
      TusCounter++;
      if(TusCounter==20000) //1s
             {
                    TusCounter=0;
                    nSec++;
                    P36=~P36; //每 1s 闪一次灯
                    if(nSec>59)
                {
                          nSec=0;
                          nMin++; min3++; //min3 每跑 1 分钟递增 1
                          if(nMin>59)
                          {
```
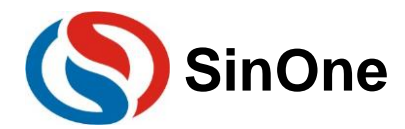

```
nMin=0;
                                  nHour++;
                                  if(nHour>23)
                                  {
                                         nHour=0;
                                         nday++;
                                  }
                                  if(nday>9)
                                  {
                                         nday=0;
                                  }
                           }
                    }
             }
      //取秒钟
      nSecS=nSec/10;
      nSecG=nSec%10;
      //取分
      nMinS=nMin/10;
      nMinG=nMin%10;
      //取时
      nHourS=nHour/10;
      nHourG=nHour%10;
}
/*********************主程序********************/ 
void main()
{
        timer0init();
       EA=1;
      for(offset=0;offset<256;offset++) //查询标志 0xff
             if(Byte_Read(offset)==255)
                    ADD_OFFSET=offset;
      PRA_Read(); <br> https://读出掉电前写入 EEPROM 的数据
      do
      {
             display_shifen(); //显示时钟分钟表
              if(min3>3)
             {
                    min3=0;
                    PRA_Write(); //每 3 分钟写入一次数据。
             }
       }
      while(1); 
   }
```
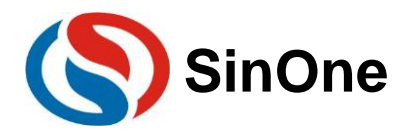

## <span id="page-17-0"></span>**5** 电路设计的注意事项

赛元 SC92F 系列 MCU 的 GPIO 上电默认模式为高阻输入模式。

赛元 SC92F 系列 MCU 的 RST 管脚,低电平使能,通过 Option 的对应管脚的控制选项可关闭 RST 功能 取消 RESET 功能并将此 Pin 设为 GPIO, 此后管脚低电平不会产生复位。Option 的设施如图(以 SC92F7323 为例)。左为 KEIL 的设置情况,右为烧录上位机的设置情况。

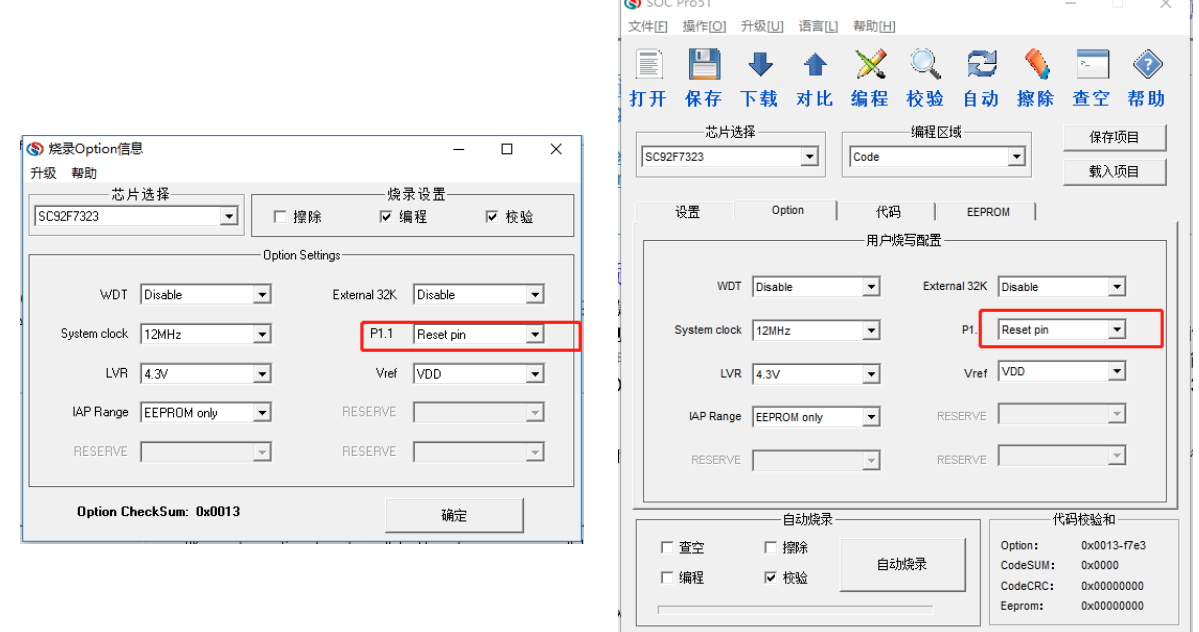

## <span id="page-17-1"></span>**5.1** 电路设计实例

#### <span id="page-17-2"></span>**5.1.1 LED** 的使用以及接法

**● 建议接法: LED 正向接到 VCC, 负向接入 I/O。见下图:** 

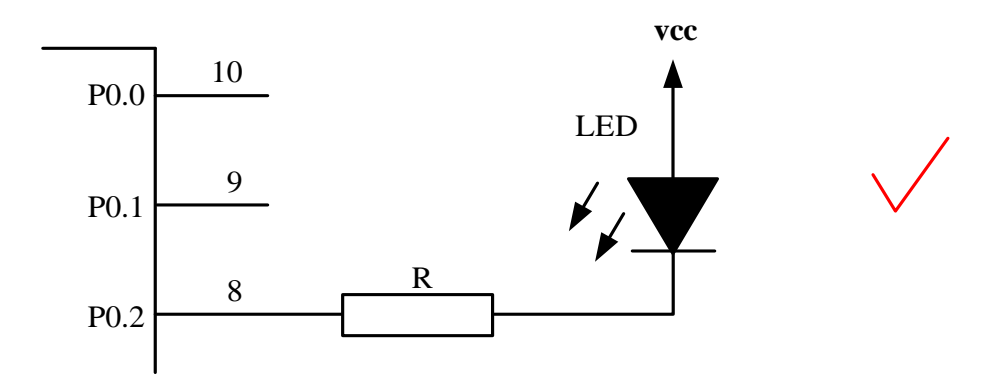

#### <span id="page-17-3"></span>**5.1.2 1** 位共阴极数码管的使用

建议接法: 见下图。

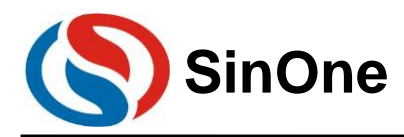

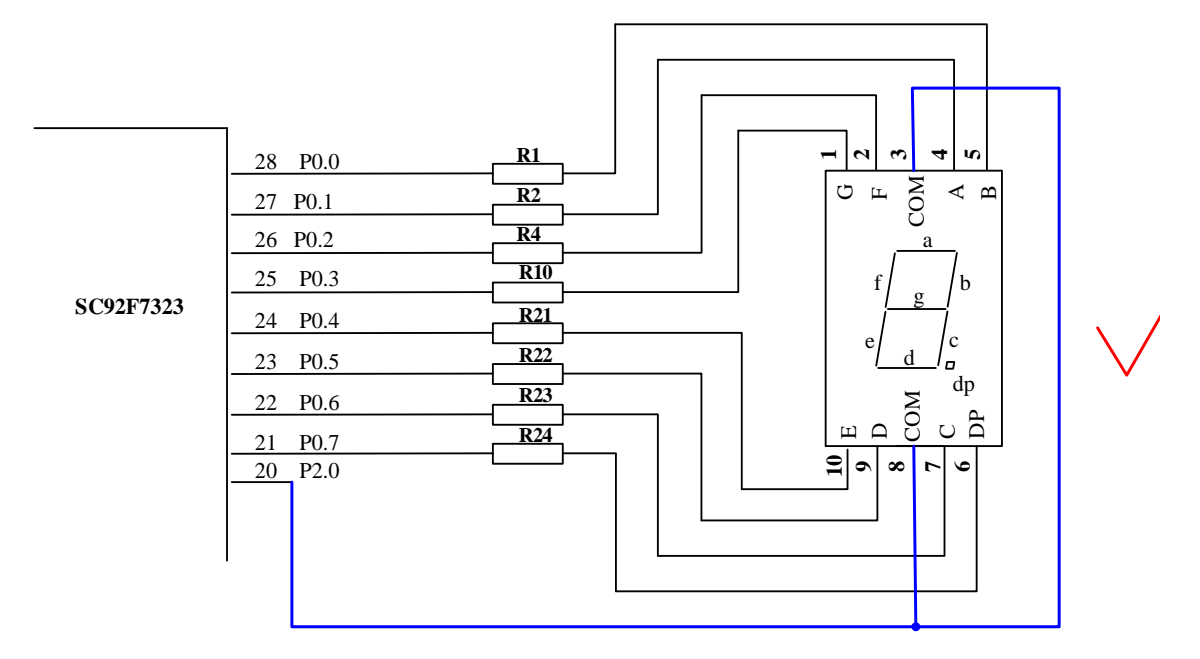

注意: 至于其他多位数码管, 对连接方法没有特殊要求, 按正常接法即可, 因为多位数码管对 MCU I/O 上电 默认模式无关。

#### <span id="page-18-0"></span>**5.1.3 RST** 管脚电路

赛元 SC92F 系列 MCU 的 RST 引脚, 与 I/O 复用, 有别于传统 MCU 的 RST 引脚(传统的 RST 的引脚只能 做输入, 不能做输出), 既可以做输入, 又可以做输出。需要注意的是: SC92F7323、SC92F7322、 SC92F7321、SC92F7320 这几个型号的芯片无论 Option 项 RST 口是设置为 RST 模式还是 IO 模式, 上电后默认 先为复位模式,然后才会将 RST 口设置为对应的模式,所以当使用这几个型号的芯片用 RST 口做普通 IO 口时, 必须确保上电时 RST 口不为低。当将 IO 口设置为复位口时,上电后,用户电路的 RST 口不能一直为低,否则会 一直复位,无法正常工作。因此,用户设计电路时,需要注意:

错误接法

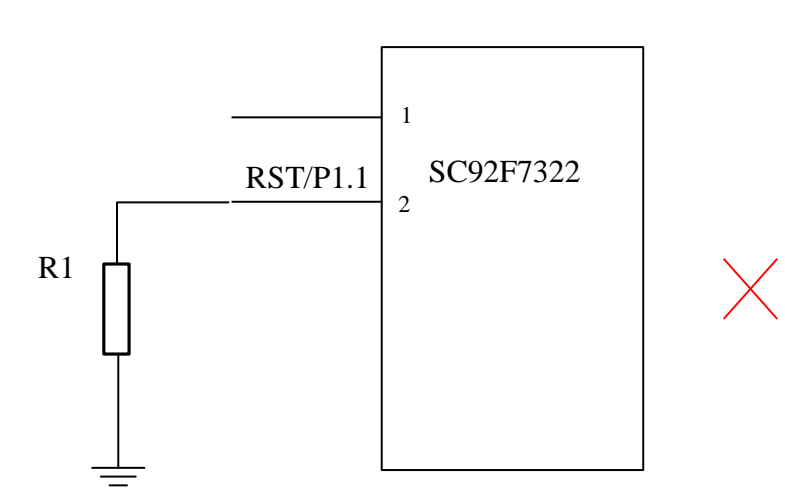

说明: 以上电路, 若 RST 外接一个电阻 R1, 系统在上电时与内部上拉判为低电平, 造成系统一 直复位,无法正常工作。

建议接法: 见下图。

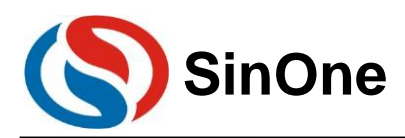

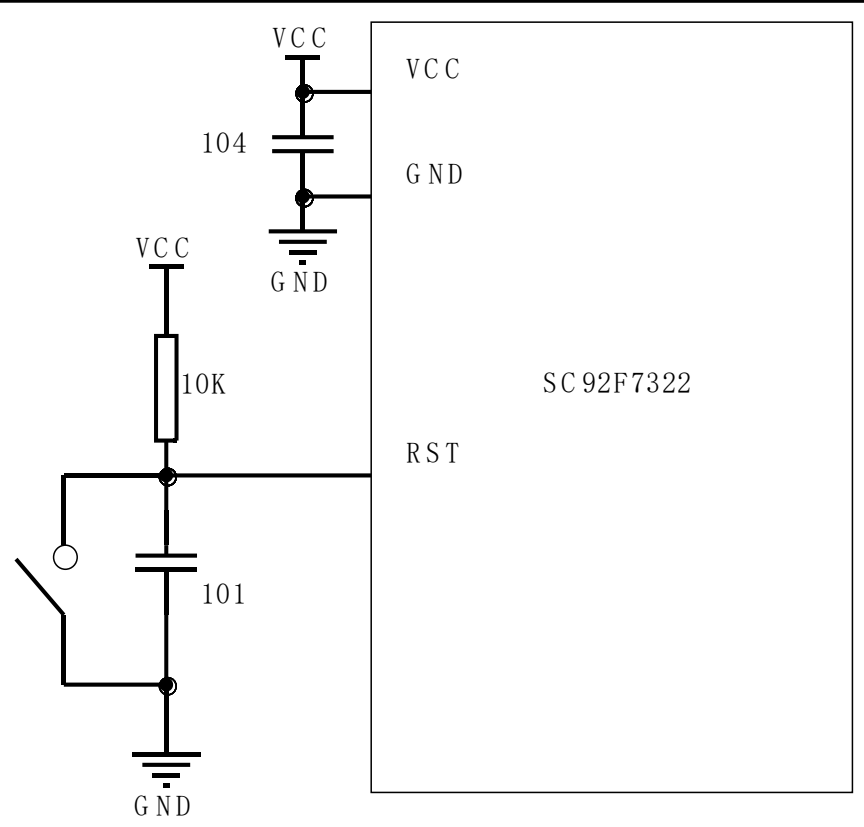

#### <span id="page-19-0"></span>**5.1.4 ADC** 采样管脚电路

赛元 SC92F 系列 MCU 的 ADC 采样口需要在靠近管脚处加 103 电容, ADC 转换需要让电源电压稳定, 所以在使用 ADC 功能时,请在靠近 IC 的 VCC 和 GND 处加 104 电容,以保证转换结果准确。 V C C

错误接法:104 电容离电源脚太远, 103 电容离 ADC 采样口太远

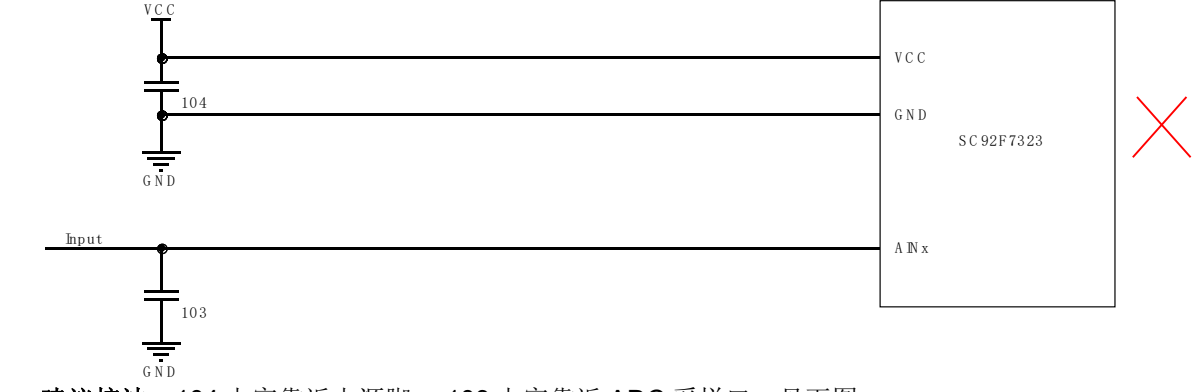

建议接法: 104 电容靠近电源脚, 103 电容靠近 ADC 采样口。见下图:

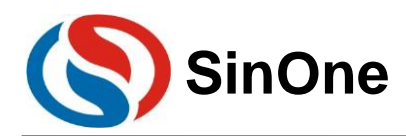

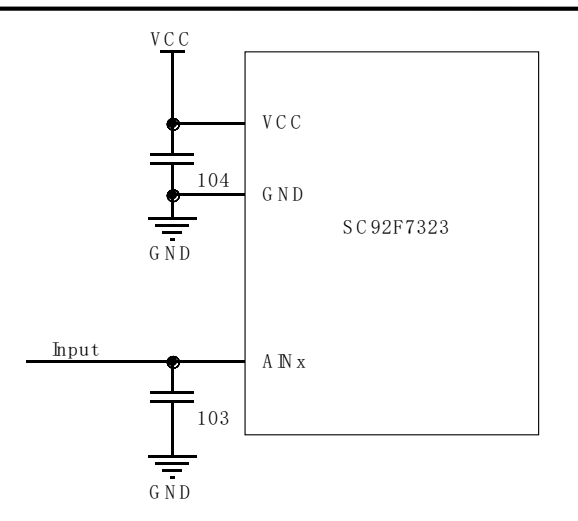

#### <span id="page-20-0"></span>**5.1.5** 外部晶振电路

赛元 SC92F 系列 MCU 的部分型号提供了高频外部晶振接口或低频外部接口,用户如需使用外部晶振,匹配 电容请根据所选晶振的要求进行选择,请将晶振电路靠近芯片引脚处。如图:

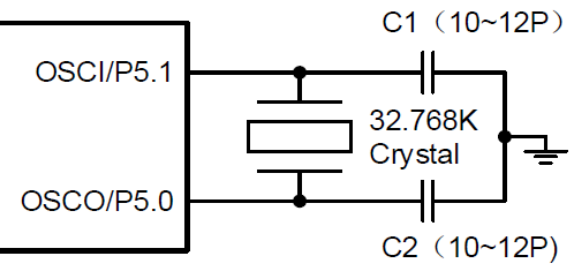

32k 外部晶振连接图

#### <span id="page-20-1"></span>**5.1.6 TOUCHKEY** 电路

赛元触控 MCU 的触控架构分为高灵敏度触控模式和高可靠触控模式。

高灵敏度触控模式外接的 CMOD 电容容值范围为 472~104, 推荐使用 103 电容, 电容材质无特殊要求。 高可靠触控模式外接的 CMOD 电容容值范围为 332~473,推荐使用 103 电容。建议使用温度系数小精度高的 电容,以免造成灵敏度不一致或随温度变化而变化。一般插件电容建议5%精度涤纶电容,如需贴片电容则建议使 用 10%或更高精度的 NPO 材质电容或 X7R 材质电容。

CMOD 电容需要尽量靠近芯片管脚。

## <span id="page-20-2"></span>**5.2 IO** 口各模式设置注意事项

赛元 SC92F 系列 MCU 的 GPIO,有三种工作模式:

- 1. 带上拉输入模式
- 2. 高阻输入模式
- 3. 强推挽输出模式

#### <span id="page-20-3"></span>5.2.1 I/O 设为高阻, 实现电路设计

 通常来说,对于某些特定场合的应用,譬如电压检测,过零检测,LCD 的应用等,都是采用高阻工作模式 来实现的。因此说,用户可以从赛元 MCU 体系中按需选择。

#### <span id="page-20-4"></span>**5.2.2** 带上拉输入模式

带上拉的输入模式下,输入口恒定接一个上拉电阻,仅当输入口上拉电平被拉低时,才会检测到低电平信号。 带上拉的输入模式的端口结构示意图如下:

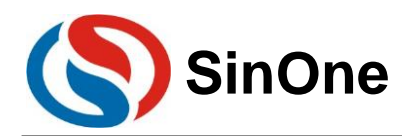

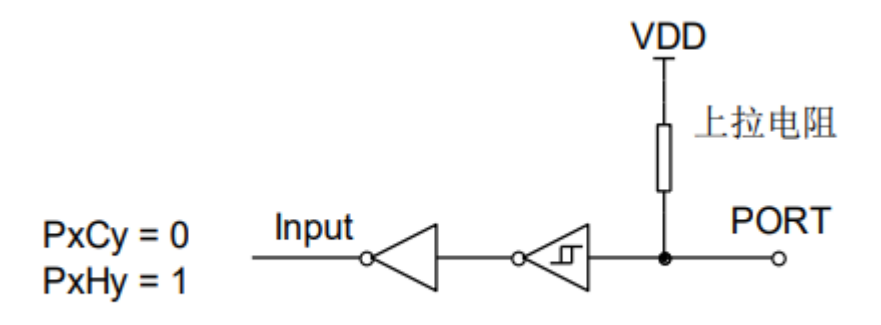

#### 带上拉的输入模式

#### <span id="page-21-0"></span>**5.2.3** 带上拉输入模式检测按键

I/O 口作按键输入时,串接的下拉电阻 R 需小于 2K。

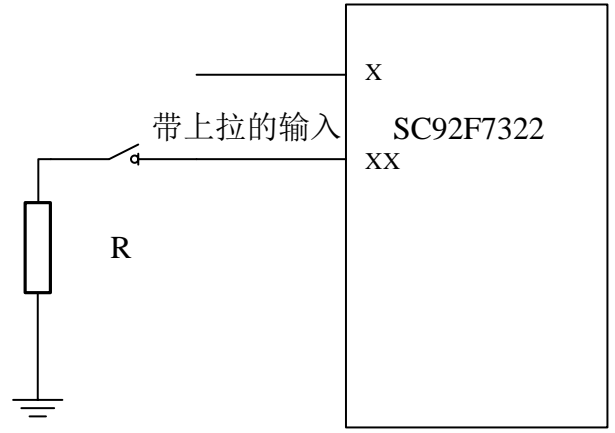

## <span id="page-21-1"></span>**5.2.4 I/O** 开漏输出模式的实现方式

赛元 SC92F 系列 MCU 没有开漏输出设置项,若用户想让 IO 口实现开漏输出功能,需要通过切换模式以达 到开漏输出的效果,需要引脚输出低时切换位强推挽输出模式,需要引脚保持悬空状态时,则将 IO 口切换为高阻 输入模式即可。

 代码示例如下: P0PH &= 0XFE; //去除 P00 的上拉电阻 **P00 = 0; //将 P00 输出 0** POCON &= 0xfe; //P0 设置为输入模式,等效为开漏输出的开漏状态 POCON |= 0x01; //P0 设置为输出模式,等效为开漏输出低

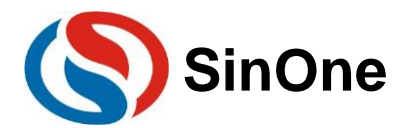

## <span id="page-22-0"></span>**6** 软件编写的注意事项

赛元 SC92F 系列 MCU 内含有丰富的外设,只要配置相应的寄存器即可对其实现操作,但一些操作需要 按要求进行,用户编程过程中需要注意以下几点。

## <span id="page-22-1"></span>**6.1 PWM** 设置及使用注意事项

当应用中需要关闭 PWM 时,用户需要根据实际应用需求对 PWM 对应 IO 口的输出寄存器进行设置,设 置为"1"或者"0"(关闭 PWM, 由 PWM 输出变为 GPIO 口, 而此时的 IO 口输出为不确定状态)。

赛元 SC92F 系列 MCU 的 PWM 具有三种精度,分别为 12 位、10 位、8 位(具体精度描述请参照对应 型号的规格书)。12 位精度的 PWM 周期共用,占空比可独立设置;10 位精度的 PWM 周期共用, 占空比可 独立设置,但各路 PWM 共用低 2 位的占空比设置。

使用 10 位 PWM 时, 为保证 PWM 设置准确, 需要先配置低 2 位的, 再配置高 8 位。 **PWMDTYA = 0x00; //先配置 PWM 的低 2 位 PWMDTY0 = 50: //再配置 PWM 的高 8 位**  $PWMDTY1 = 45$ :  $PWMDTY2 = 40$ ; **PWMCON0 = 0x38; //先配置 PWM 周期的低 2 位 PWMPRD = 59; //再配置 PWM 周期的高 8 位** 

## <span id="page-22-2"></span>**6.2 PCON** 寄存器设置注意事项

赛元 SC92F 系列 MCU 提供了电源管理功能,可让芯片进入到省电模式,操作 PCON 寄存器的对应项即 可,但在操作 PCON 寄存器后,请在其配置指令后接至少 8 个 NOP 指令,否则程序可能出错。

使用示例如下: #include "SC92F7323\_C.H" #include "intrins.H"

PCON |= 0X02; //进入 STOP 模式,后需接 8 个 NOP

 $\_nop_()$ ;  $\lfloor$ nop $\lfloor$  $\rfloor$ ;  $\_nop_()$ ;  $\_nop_()$ ;  $\text{loop}($ ;  $\angle$ nop $\angle$ ();  $\angle$ nop $\angle$ ();  $\text{loop}($ ;

请不要同时置起 STOP 位和 IDLE 位!

## <span id="page-22-3"></span>**6.3 CHECKSUM** 设置注意事项

赛元 SC92F 系列部分 MCU 内建了 check sum 功能,可用来实时生成程序代码的 16 位 check sum 值, 用户可利用此 check sum 和理论值比较,监测程序区的内容是否正确。操作前需要先关闭 EA,执行后再打 开 EA.同时在操作 OPERCON 寄存器后,请在其配置指令后接至少 8 个 NOP 指令,否则程序可能出错。

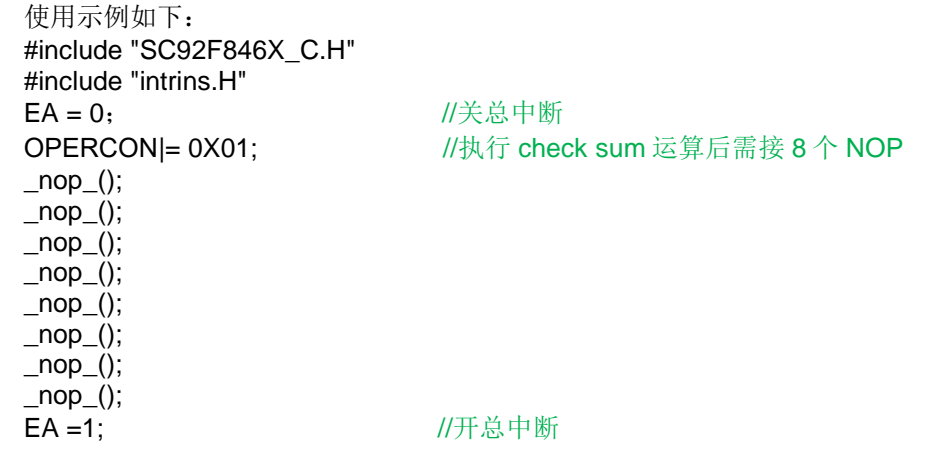

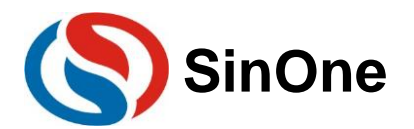

## <span id="page-23-0"></span>**6.4 UART0** 设置及使用注意事项

赛元 SC92F 系列的部分 MCU (SC92F735X、SC92F725X、SC92F732X) 与传统的 51 单片机的波特 率配置模式相似, 使用 UART0 时用定时器 1 做波特率发生器时需要将 TR1 置 1, 但赛元 SC92F 系列的其他 型号的单片机在使用 UART0 时,如果选择 TIMER1 做波特率发生器, 定时器 1 必须停止计数, 即 TR1 = 0。 使用 UART0 时需要将其对应的 TX 口设置为输入带上拉模式, 保证 TX 口在空闲时为高电平。

使用示例如下: P1CON &=0XDF; //将 P15(TX0)设置为输入模式。 **P1PH |= 0x02; //将 P15(TX0)加上拉电阻;** SCON = 0X50; //设置通信方式为模式一, 允许接收 T2CON &= 0XCF; //选择 T1 做波特率发生器 TR1 = 0; //用定时器 1 作为波特率发生器, 定时器 1 必须停止计数 TH1 = 0x06; //在 16M 时,波特率为 9600;定时器初值[TH1,TL1] = Fsys/波特率 TL1 = 0x82; //在 16M 时, 波特率为 9600 EUART = 1;  $//\overline{H}$  启 Uart0 中断

赛元 SC92F 系列 MCU 的 UART0 不可直接发送 SFR 寄存器的值,若要通过 UART0 发出 SFR 的值,请先将 SFR 的值赋值给一个临时变量, 再将临变量赋值给 SBUF。

```
使用示例如下:
unsigned char BufTemp;
BufTemp=ADCVH; //先将需要发出的 SFR 值存入一个临时变量
SBUF= BufTemp; //再将临时变量赋值给 SBUF 发出。
或者用户可以将发送过程写成一个函数,将需要发送的数据作为入参进行发送。
void Uart0Send(usigned char data0)
{
  SBUF= data0;
```
} Uart0Send(ADCVH); //通过调用函数来将 SFR 的数据发出。

### <span id="page-23-1"></span>**6.5 SSI** 设置及使用注意事项

使用赛元 SC92F 系列 MCU 的 SSI 功能时,请将所使用的 SSI 口设置为输入带上拉模式。

赛元 SC92F 系列 MCU 的 SSI 的 TWI 功能只能作为从机,若需要作为主机,请通过软件模拟实现。

当使用 SSI 的 UART1 的模式 3 时, RB8 接受数据只有置 1 功能的,因此使用模式 3 接收数据后,需要 对 RB8 进行清零, 如下:

```
uint16_t SSI_UART1_ReceiveData9(void)
{
 uint16_t Data9:
 Data9 = SSDAT + ((uint16_t)(SSCON0&0X04)<<6); //获得接收的数据
 SSCON0 &= 0XFB; //将 RB8 清零。
 return Data9;
}
```
### <span id="page-23-2"></span>**6.6 ADC** 多通道切换采集注意事项

赛元 SC92F 系列 MCU 大多数型号拥有多路 ADC 通道, 但每次转换只能转换一个通道, 若想实现多路 通道的 ADC 信号的采集,需要在一路 ADC 通道转换完毕后将转换口切换至另一路 ADC,如此反复以实现多 通道的 ADC 转换。若在 ADC 通道切换后马上进行 AD 转换,通道口线上的电压可能存在不稳定的现象, 在 切换通道后转换的第一个值可能会存在异常,建议用户对某个通道做连续的多次采集和转换后,将切换通道 后转换的第一个值或几个值去除或将最大值及最小值去除,再将剩余的 AD 转换值求平均值得到采集结果。 使用示例如下:

```
unsigned int ADC_Value0,ADC_Value1,ADC_Value2;
unsigned int ADC_Convert(void)
{
 unsigned int Tad=0,MinAd=0x0fff,MaxAd=0x0000,TempAdd=0;
```
unsigned char t=0;

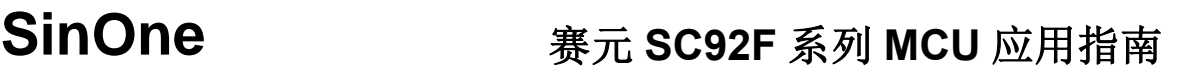

```
for(t=0; t<10; t++){
      ADCCON |= 0X40; //开始 ADC 转换
       while(!(ADCCON&0x20)); //等待 ADC 转换完成, 不同型号的转换完成标志位位置不同, 部分型
                              号在 Bit5,部分在 Bit4,具体请参照规格。
      ADCCON&=~(0X20); //清中断标志位
       Tad = ((unsigned int)ADCVH<<4)+(ADCVL>>4); //取得一次转换值
      if (Tad>MaxAd)
      {
             MaxAd=Tad ;//获得当前的最大值
      }
      if (Tad<MinAd)
       {
             MinAd=Tad; //获得当前的最小值
       }
       TempAdd+=Tad: //转换值累加
 }
 TempAdd-=MinAd: //去掉最小值
 TempAdd-=MaxAd; //去掉最大值
 TempAdd>>=3; //求平均值
 return(TempAdd); 
}
void ADC_channel(unsigned char channel)
{
 ADCCON = ADCCON &0xE0| channel; //ADC 输入选择为 ADCchannel 口
}
void ADC_Multichannel()
{
 ADCCFG0 = 0x07; <br> //设置 AIN0、AIN1、AIN2 设置为 ADC 口, 并自动将上拉电阻移除。
ADCCON |= 0X80; ///开启 ADC 模块电源
 ADC channel(0); \sqrt{ADC} \lambda \Box \Box \text{D} \text{D} \text{A}ADC_Value1 = ADC_Convert(); //启动 ADC 转换, 获得转换值
 ADC channel(1); //ADC 入口切换至 AIN1 口
 ADC_Value1 = ADC_Convert(); //启动 ADC 转换, 获得转换值
 ADC_channel(2); //ADC 入口切换至 AIN2 口
 ADC_Value2 = ADC_Convert(); //启动 ADC 转换, 获得转换值
}
```
#### <span id="page-24-0"></span>**6.7** 使用定时器时外部中断 **0/1** 服务函数编写注意事项

当用户程序在初始化完外部中断 0/1 后(除 SC92F732X 和 SC92F752X 外), 若后续程序中有操作到 TCON 的 TR1、TR0、TF1、TF0 位的场合,需要在外部中断 0/1 服务程序内手动清除外部中断标志,否则可能会导致外 部中断标志位无法硬件清除。

```
使用示例如下:
void EX0() interrupt 0
{
  TCON &= 0xFD;
}
void EX1() interrupt 2
{
  TCON &= 0XF7;
}
```
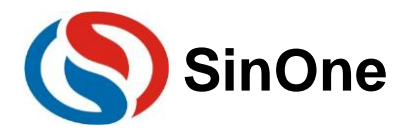

使用 SC92F732X 和 SC92F752X 时, 当用户程序在初始化完外部中断 0/1 后, 若后续程序中有操作到 TCON 的 TR1、TR0、TF1、TF0 位的场合,外部中断 0/1 只能使用其中一个,同时外部中断服务函数内需要 手动清除两个外部中断标志,否则会导致外部中断标志位无法硬件清除。(若后续程序不需要操作到 TCON 寄存器的则可以同时使用外部中断 0 和 1,不需要软件清除标志,无需做下述动作)

```
使用示例如下:
void EX0() interrupt 0
{
  TCON &= 0xF5;
}
void EX1() interrupt 2
{
  TCON &= 0XF5;
}
```
## <span id="page-25-0"></span>**6.8** 外部中断设置注意事项

赛元 SC92F 系列 MCU 在使用外部中断功能时,请将对应的 IO 口设置为输入模式! IO 口需要先设置,再设 置相应的外部中断配置。反过来操作有可能会误产生一次边沿中断。

同组外部中断共用一个中断向量,用户需要在中断服务函数内读取 IO 口电平, 判断中断的来源, 再执行对应 的操作。不建议将多个双边沿中断设置在同一组外部中断内。

```
使用示例如下:
P1CON &= 0XFC; //将 INT10 (P10) 口设置为输入模式
P1PH1|=0X03; //打开 P10 和 P11 的上拉电阻
INT1F = 0X03; //使能 INT10、INT1 下降沿触发
EINT1 = 1; //使能外部中断 1
EA = 1: //开总中断
 void Interrupt_work() interrupt 2
 {
  if(P10==0) //判断外部中断是否来自于 INT10
  {
      //执行代码
  }
  if(P11==0) //判断外部中断是否来自于 INT11
  {
      //执行代码
  }
}
```
### <span id="page-25-1"></span>**6.9 LCD/LED/PWM RAM** 使用注意事项

赛元 SC92F系列的 SC92F854X、SC92F754X、SC92F844X、SC92F744X型号 MCU具有专用于 LCD/LED 及 PWM 功能的 RAM 区(700H-74FH), 该区域的 RAM 只可写, 不可读。用户如果有需要获取该区域 RAM 的 数据,建议如下操作:

```
1、 在 RAM 开辟一片缓存区,用户可读取、改写缓存区。
```

```
2、 再将缓存区的内容覆盖掉 LCD/LED/PWM RAM。
   使用示例如下:
   unsigned int xdata PWM_Duty[8] _at_ 0x740;
   unsigned int PWM_Duty_Buff[8]; //用于存储写入 PWM_Duty 寄存器的值
   unsigned int temp;
   PWM_Duty_Buff [0] = 0x0000; //将待写入的值存入缓存
   PWM_Duty[0]=PWM_Duty_Buff[0];//将值写入对应的 PWM 控制寄存器
   Temp = PWM_Duty_Buff [0]; //通过 PWM_Duty_Buff 获得 PWM_Duty 数组内的值
```
## <span id="page-25-2"></span>**6.10** 软件操作 **CODE OPTION** 的注意事项

赛元 SC92F 系列的 MCU 内部有单独的一块 Flash 区域用于保存客户的上电初始值设置, 此区域称为 Code Option 区域。用户在烧写 IC 时将此部分代码写入 IC 内部, IC 在复位初始化时, 就会将此设置调入 SFR 作为初始 设置。

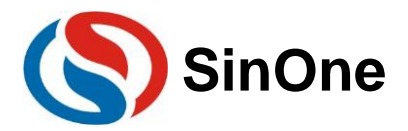

 Option相关SFR的读写操作由OPINX和OPREG两个寄存器进行控制,各Option SFR的具体位置由OPINX 确定,各 Option SFR 的写入值由 OPREG 确定:

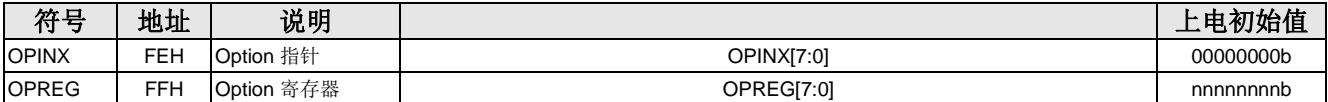

操作 Option 相关 SFR 时 OPINX 寄存器存放相关 OPTION 寄存器的地址, OPREG 寄存器存放对应的值。 例如: 要将 OP\_HRCR 配置为 0x01, 具体操作方法如下:

C 语言例程:

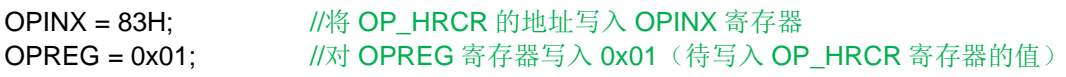

汇编例程:

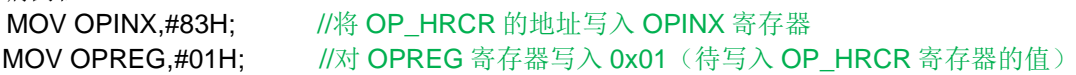

#### 注意:禁止向 **OPINX** 寄存器写入 **Customer Option** 区域 **SFR** 地址之外的数值!否则会造成系统运行异常!

## <span id="page-26-0"></span>**6.11 TOUCHKEY** 设置注意事项

应用程序初始化时需要将 TK 对应的 IO 口设置为强推挽输出模式,输出高电平。在 TK 扫描过程中, 不能去 操作使用 TK 对应的 IO。

更多 TouchKey 的注意事项请参考《赛元 SC92F\_93F 系列 TouchKey MCU 应用指南》。

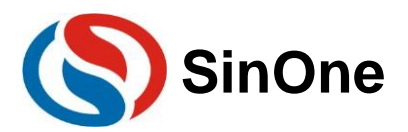

## <span id="page-27-0"></span>**7** 版本更改记录

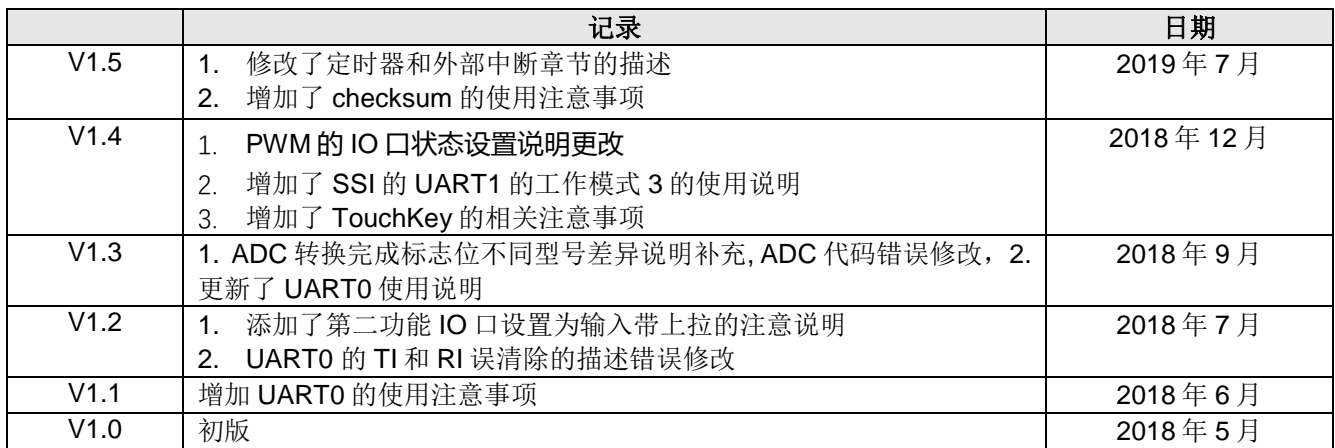